# SCOUTDE SCHOOL-

## **Unterrichtsmaterialien in digitaler und in gedruckter Form**

## **Auszug aus:**

17 coole Projekte für den Calliope mini

**Das komplette Material finden Sie hier:**

[School-Scout.de](https://www.school-scout.de/84341-17-coole-projekte-fuer-den-calliope-mini)

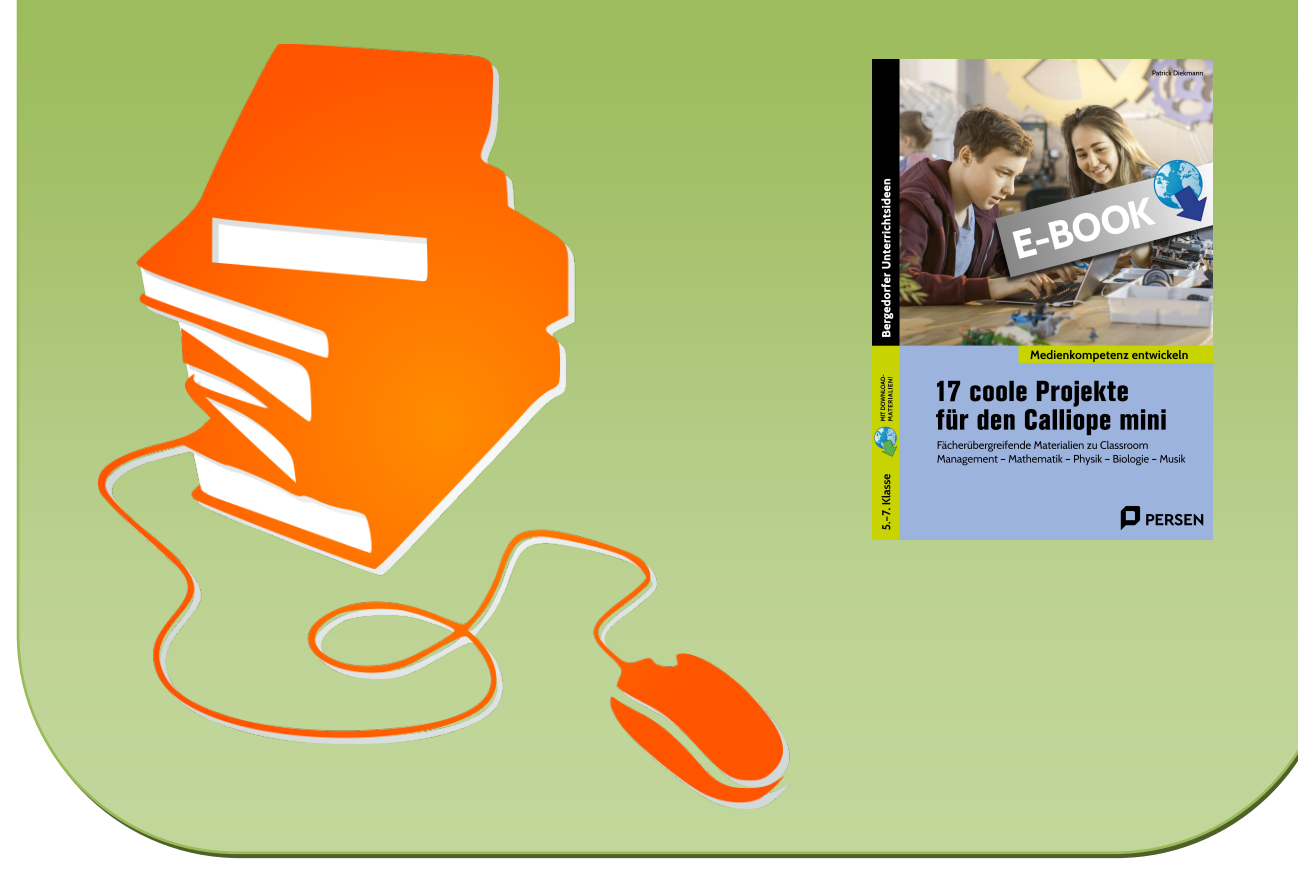

© Copyright school-scout.de / e-learning-academy AG – Urheberrechtshinweis (® erser Material-Vorschau sind Copyright school-scout.de / e-learning-academy AG – Urheberrechtshinweis<br>Iearning-academy AG. Wer diese Vorschause

## Inhalt

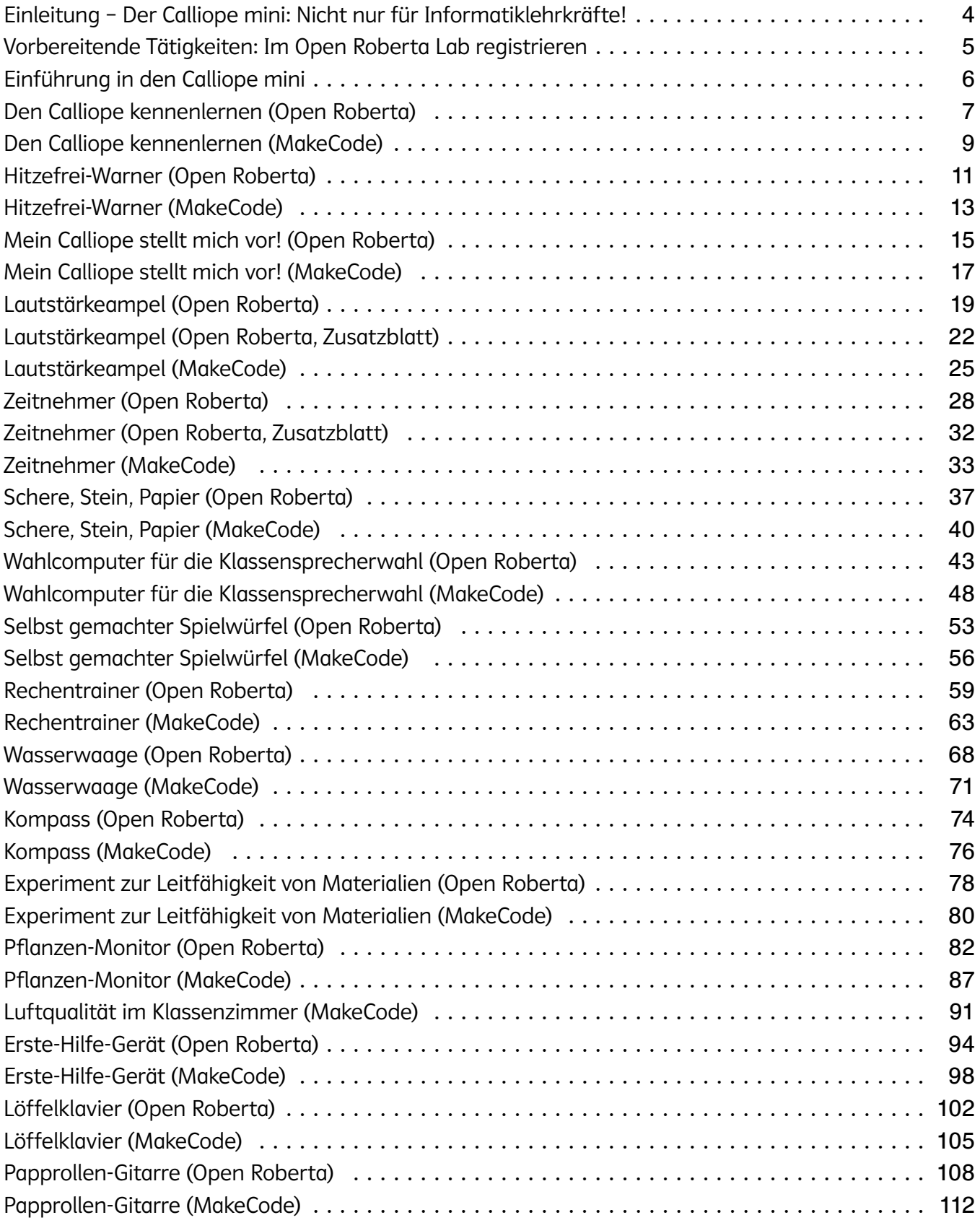

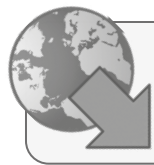

Digitales Zusatzmaterial: ⦁ Lösungs-Dateien

## <span id="page-2-0"></span>Einleitung – Der Calliope mini: Nicht nur für Informatiklehrkräfte!

Liebe Kolleginnen und Kollegen,

mit diesem Werk halten Sie ein Buch in der Hand, welches sich nicht ausschließlich an Informatiklehrkräfte richtet. Vielmehr soll es dazu ermuntern, sich auch in anderen Fächern dem Fachgegenstand der Programmierung zu widmen: in Mathematik einen eigenen Würfel programmieren (und manipulieren), in Physik oder Technik eine elektronische Wasserwaage konstruieren oder in Musik eigene Stücke auf der selbst gebauten Papprollen-Gitarre komponieren – alles möglich mit dem Calliope mini. Während Schülerinnen und Schüler sich aus einer anderen Perspektive Fachinhalte aneignen, vermitteln Sie als Lehrkraft Medienkompetenz auf eine unterhaltsame Art und Weise.

Generell werden die ersten Schritte mit dem Calliope mini ab der dritten Klasse empfohlen. In einigen Bundesländern wird im Informatikunterricht der Jahrgangsstufen 5 und 6 gerne auf den preiswerten Mikrocontroller zurückgegriffen. Möglicherweise verfügen Ihre Schülerinnen und Schüler also bereits über erste Calliope-Programmiererfahrung, wenn Sie nun in Ihrem Fach in der Sekundarstufe I mit diesem Band um die Ecke kommen. Doch auch wenn die eigenen Programmierschritte schon etwas länger zurückliegen oder Sie mit Ihren Schülerinnen und Schülern gar die ersten Schritte wagen: Fachbegriffe und grundlegende Konzepte aus dem Bereich Informatik werden in den Infokästen der einzelnen Projekte anschaulich und in leicht verständlicher Sprache erklärt. Zudem bietet das Kapitel "Den Calliope kennenlernen" Ihren Schülerinnen und Schülern die Möglichkeit, sich die Grundlagen für die fachspezifischen Kapitel anzueignen, auch wenn noch nie zuvor mit dem Calliope programmiert wurde.

Eine Reihenfolge, in der mit diesem Buch gearbeitet werden sollte, gibt es nicht. Sie können direkt mit "Ihrem" Fachkapitel einsteigen. Für Informatiklehrkräfte oder für Kolleginnen und Kollegen, die in ihrer Klasse vertiefende Medienkompetenz erreichen möchten, bietet es sich an, einen Blick auf einzelne Projekte quer durch alle Buchkapitel zu werfen. Möglicherweise planen Sie auch, dass Ihre Schülerinnen und Schüler aus einer von Ihnen getroffenen Vorauswahl selbst ein Projekt verfolgen. Nur zu – ich möchte Sie von ganzem Herzen ermuntern, mit den abwechslungsreichen Projekten dieses Bandes die Freude am Programmieren und natürlich an Ihrem Fach in Ihren Schülerinnen und Schülern zu wecken.

Programme für den Calliope werden in einem Editor geschrieben. In der Regel greifen Schulen auf das Open Roberta Lab des Fraunhofer-Institutes oder auf MakeCode von Microsoft zurück. Beide sind kostenfrei und im Browser lauffähig. Mit diesem Buch bleiben Sie flexibel, denn die Projektanleitungen liegen grundsätzlich für beide Editoren vor. Abweichungen im geringen Umfang ergeben sich bspw. aus der Kompatibilität einiger Sensoren und Aktoren, die nur mit einem der beiden Editoren lauffähig sind. Aktuell (Stand: Februar 2024) unterstützt nur MakeCode den Calliope 3, OpenRoberta arbeitet noch an einer Umsetzung.

Dieser Band entstand aus der Praxis für die Praxis. Wenn Sie Anregungen haben und Lob oder Kritik loswerden möchten, stehe ich Ihnen gerne per Mail unter patrick.diekmann@gmx.de zur Verfügung. Ich freue mich auf den Austausch mit Ihnen!

Ich wünsche Ihnen und Ihren Lernenden nun viel Erfolg bei der Programmierung mit dem Calliope!

Es grüßt kollegial Ihr

Patrick Diekmann

<span id="page-3-0"></span>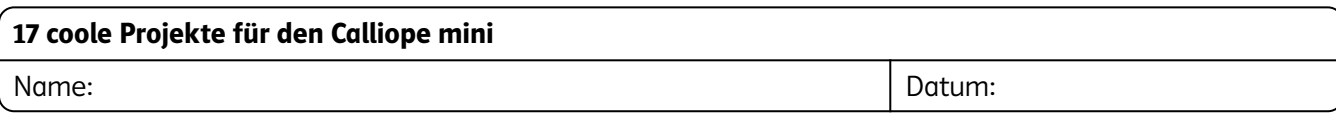

## Vorbereitende Tätigkeiten: Im Open Roberta Lab registrieren

## Was ist das Open Roberta Lab?

Wir schreiben Programme für den Calliope mini in der Programmiersprache NEPO. NEPO ist sehr leicht zu lernen und ähnlich zu Scratch, was du vielleicht schon mal gesehen oder sogar selbst genutzt hast. Das Open Roberta Lab dient uns als Programmierumgebung, in der die Programme für den Calliope mini entstehen. Genau wie Scratch steht dir das Open Roberta Lab jederzeit im Internet zur Verfügung. Du benötigst nur einen Computer mit Internetzugang. Ähnlich wie in Scratch kannst du deine Projekte auch online abspeichern und später erneut öffnen. Dafür musst du dich anmelden.

## Aufgabe: Melde dich im Open Roberta Lab an

Im Vergleich zu Scratch bekommst du deine Zugangsdaten nicht von deiner Lehrkraft. Du kannst dir deinen Benutzernamen und dein Passwort selbst ausdenken. So geht's:

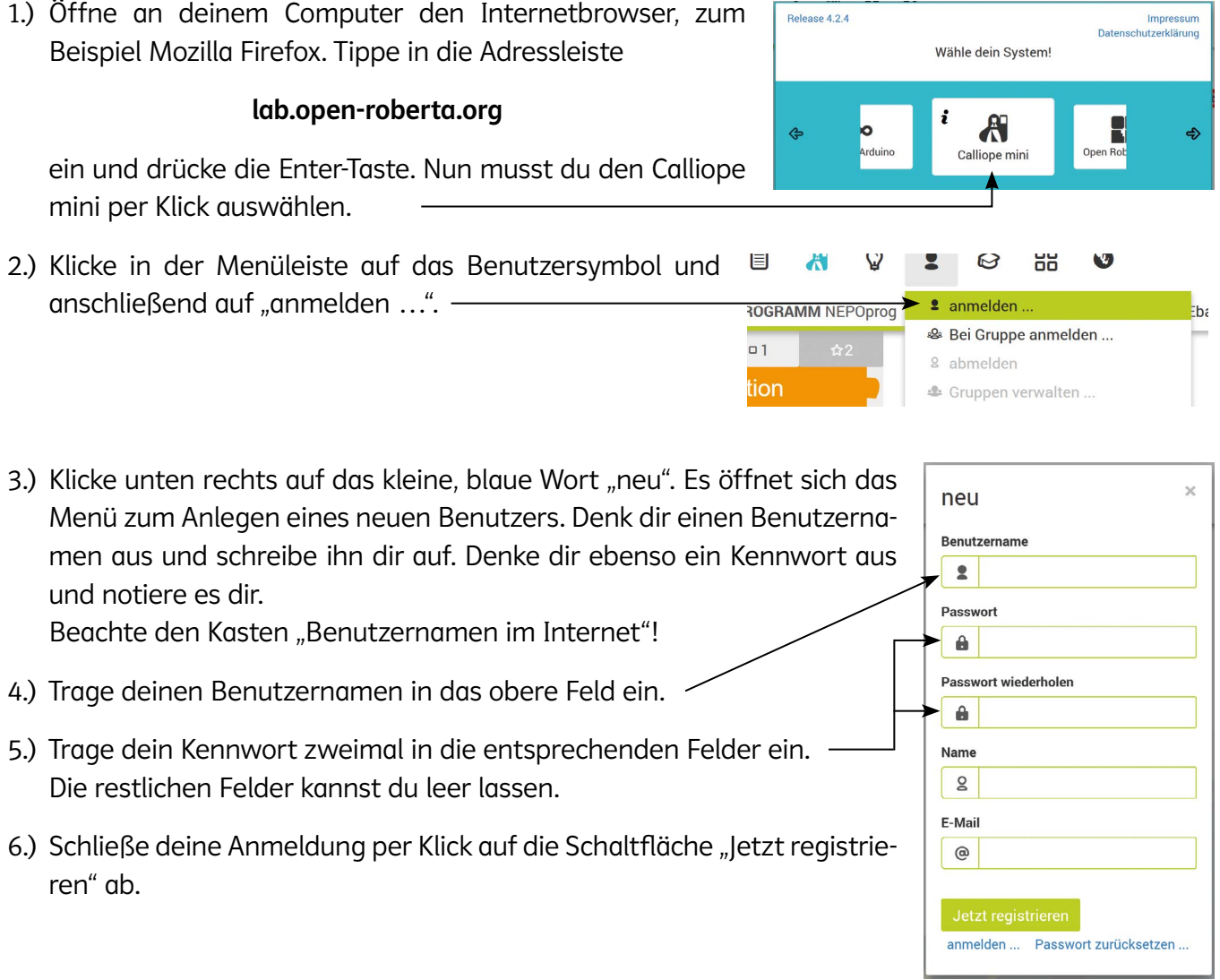

#### Benutzername im Internet

Deinen richtigen Namen sollte im Internet niemand erfahren. Denk dir daher als Benutzername einen Fantasienamen aus.

i

<span id="page-4-0"></span>Name: Datum:

## Einführung in den Calliope mini

## Was ist der Calliope mini?

Der Calliope mini ist eine Art Mini-Computer (Platine genannt), auf der neben einem Mikroprozessor zahlreiche weitere spannende Bauteile angebracht sind. Standardmäßig kann der Calliope noch nicht so viel: Je nach Version wird er komplett leer oder mit wenigen Mini-Programmen ausgeliefert. Du kannst ihn aber an einen Computer anschließen und selbst programmieren. Dies funktioniert ganz einfach, indem du farbige Puzzlestücke miteinander verbindest.

## Aufgabe: Entdecke die Funktionen des Calliope mini

Von deiner Lehrkraft erhältst du einen Calliope mini. Sieh ihn dir genau an. Erkennst du, welche Funktionen wo versteckt sind? Ordne die Funktionen 1 – 7 in der Abbildung richtig zu.

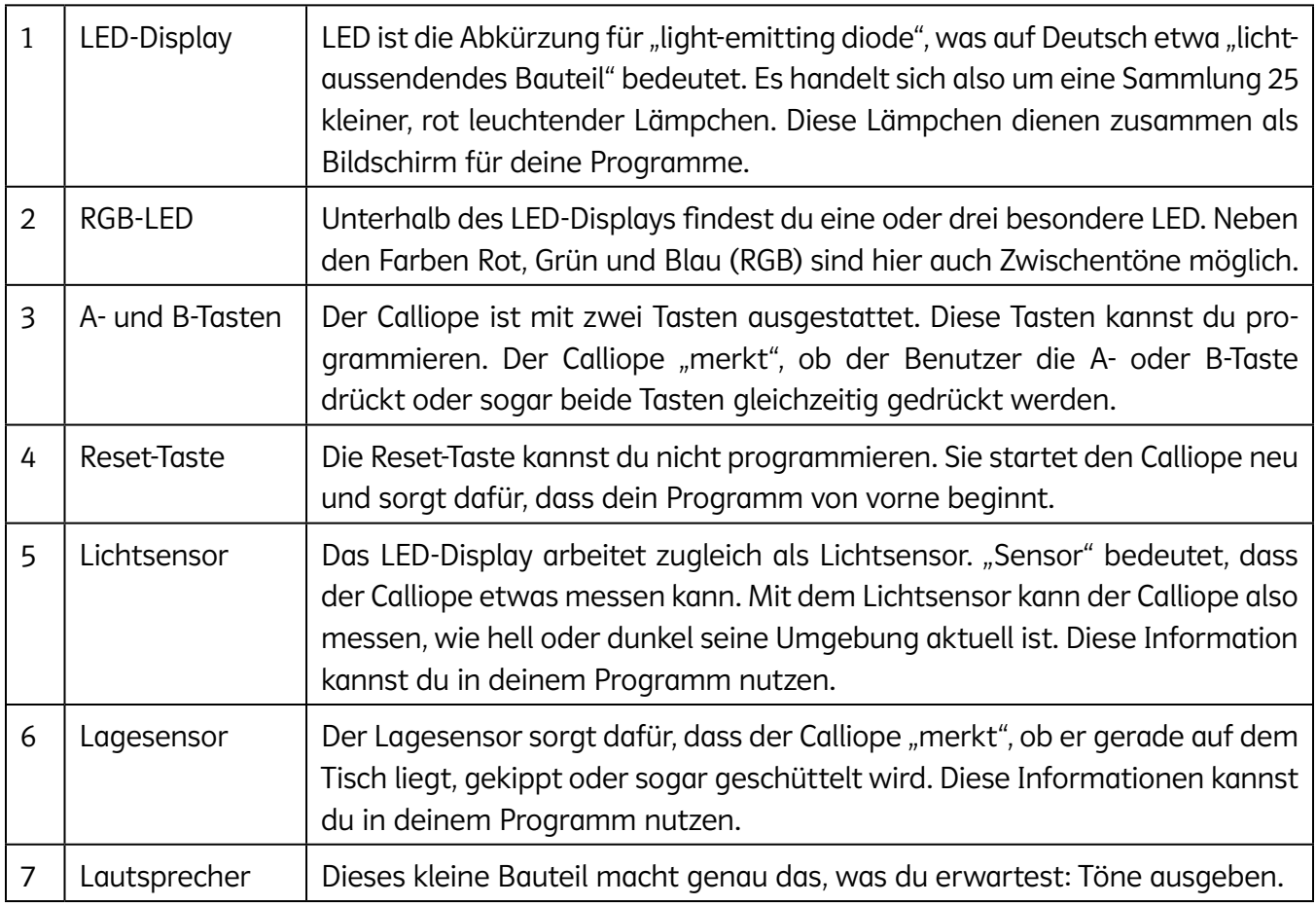

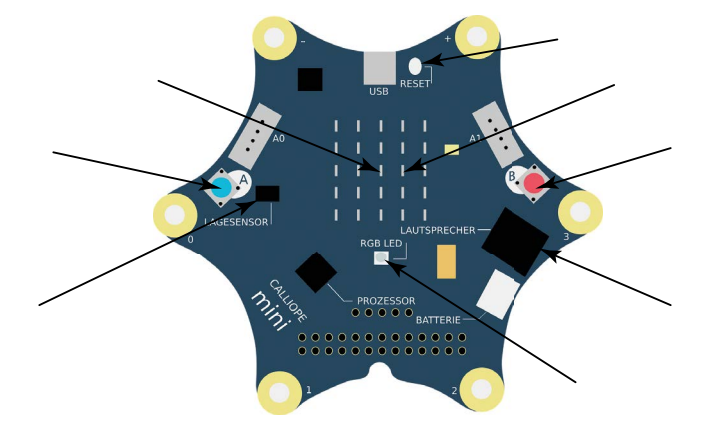

<span id="page-5-0"></span>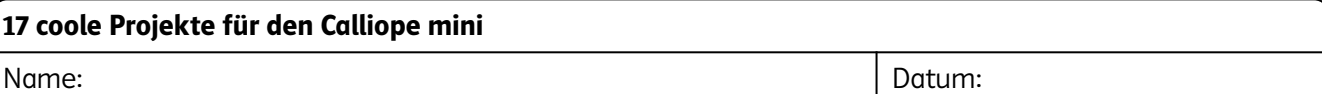

## Den Calliope kennenlernen (Open Roberta)

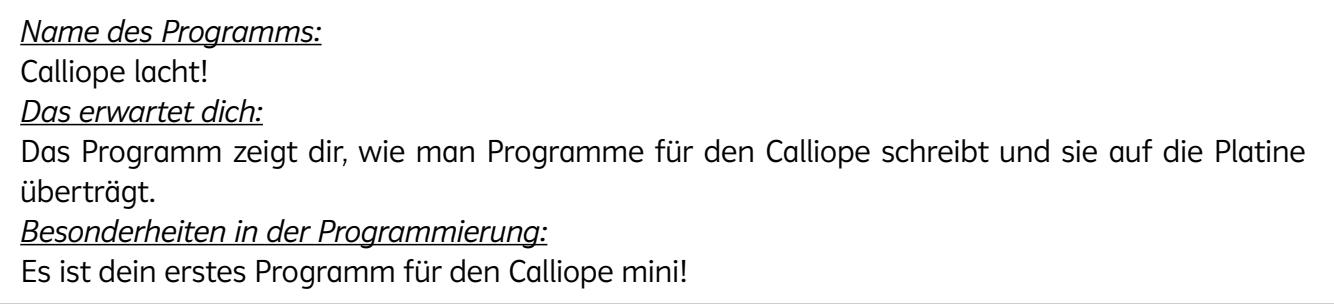

#### Vorbereitung

Öffne an deinem Computer den Internetbrowser, zum Beispiel Mozilla Firefox. Tippe in die Adressleiste

#### lab.open-roberta.org

ein und drücke die Enter-Taste. Nun musst du noch den Calliope mini per Klick auswählen. Melde dich zu Beginn deiner Arbeit mit deinem Benutzerkonto an, indem du auf den Benutzer-Button und auf "anmelden ..." klickst.

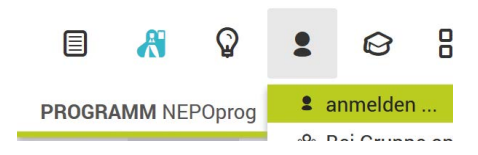

#### Aufgabe

i

Führe alle Schritte auf diesem Arbeitsblatt am Computer aus. Lies dir bei jedem Schritt die Erklärung gründlich durch!

1.) Jedes Calliope-Programm beginnt mit dem Block. **Start Start in Start-** Siehst du unten am Start-Block die kleine Spitze? Hier "docken" nun deine Befehle an. Wir sagen: Wir erstellen eine Sequenz.

#### Fachwissen Informatik: Was ist eine Sequenz?

Beim Programmieren sagst du dem Informatiksystem, was es machen soll. Du erteilst dem Computer also Befehle. Mehrere Befehle hintereinander werden auch Sequenz genannt. Ein Programm ist eine Sammlung von Sequenzen, die abgearbeitet werden. Im Open Roberta Lab werden die einzelnen Befehle als bunte Codeblöcke angezeigt, die du miteinander verbinden kannst. Das funktioniert wie bei einem Puzzlespiel.

2.) Unser Programm soll ein lächelndes Gesicht anzeigen. Allerdings soll das Gesicht blinken. Erstelle dafür folgende Sequenz:

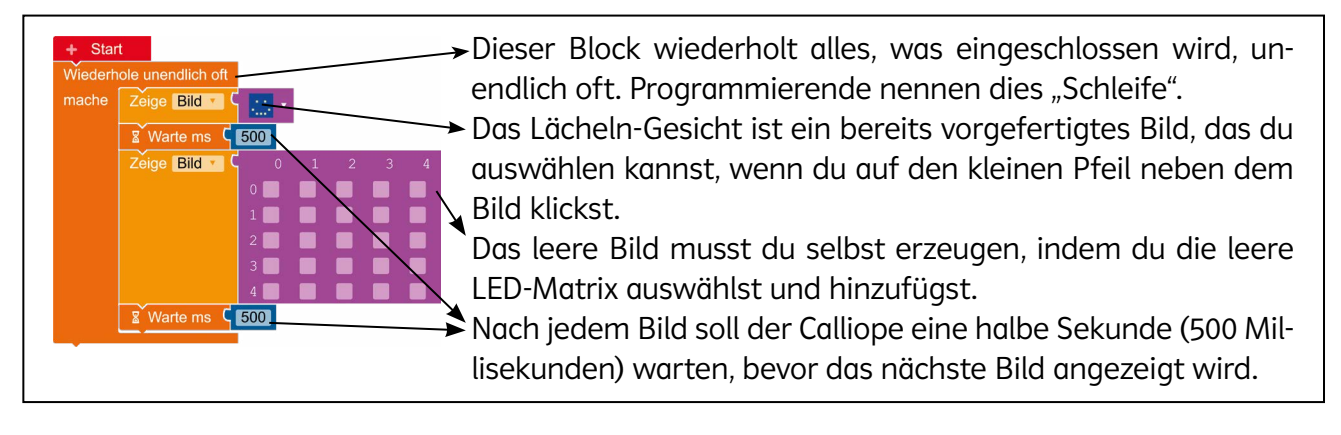

3.) Unser erstes Programm ist fertig. Nun muss es auf den Calliope mini übertragen werden. Hierfür liegt ein USB-Kabel bei. Schließe den Calliope nun mit dem USB-Kabel an den Computer an.

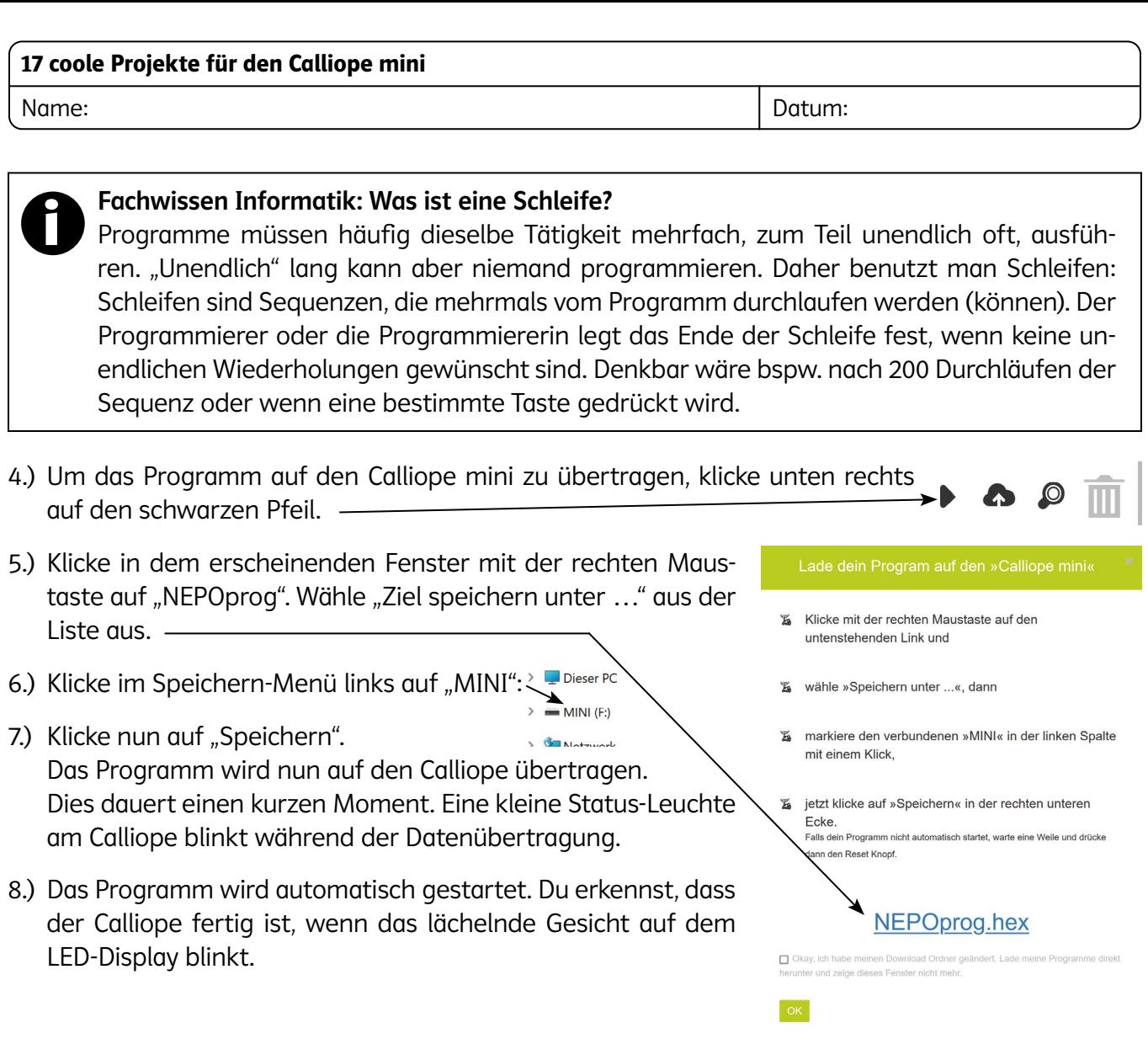

#### Zum Weitertüfteln …

Hier ein paar Ideen, um den Calliope mini und das Open Roberta Lab kennenzulernen:

- Nutze **& Zeige Text C** " Hallo ", um deinen Namen oder eine nette Botschaft an deine Klassenkameraden zu senden.
- ⦁ Aktiviere die RGB-LED und lasse sie abwechselnd verschiedene Farben anzeigen.
- ⦁ Wenn du bereits Erfahrung im Programmieren hast: Hast du eine Idee, wie man feststellen kann, ob der Benutzer die Taste A drückt? Versuche, mit den Befehlen in der Kategorie Kontrolle zu arbeiten.

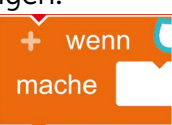

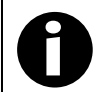

#### Speichern nicht vergessen!

Du solltest deine Programme regelmäßig abspeichern, um später auf sie zugreifen zu können. Klicke dazu oben links auf das Menü-Symbol und anschließend auf "speichern unter …". Gib deinem Projekt dann einen eindeutigen Namen, hier zum Beispiel "Mein erstes Programm", und bestätige mit Klick auf "OK".

# SCOUTDE SCHOOL-

## **Unterrichtsmaterialien in digitaler und in gedruckter Form**

## **Auszug aus:**

17 coole Projekte für den Calliope mini

**Das komplette Material finden Sie hier:**

[School-Scout.de](https://www.school-scout.de/84341-17-coole-projekte-fuer-den-calliope-mini)

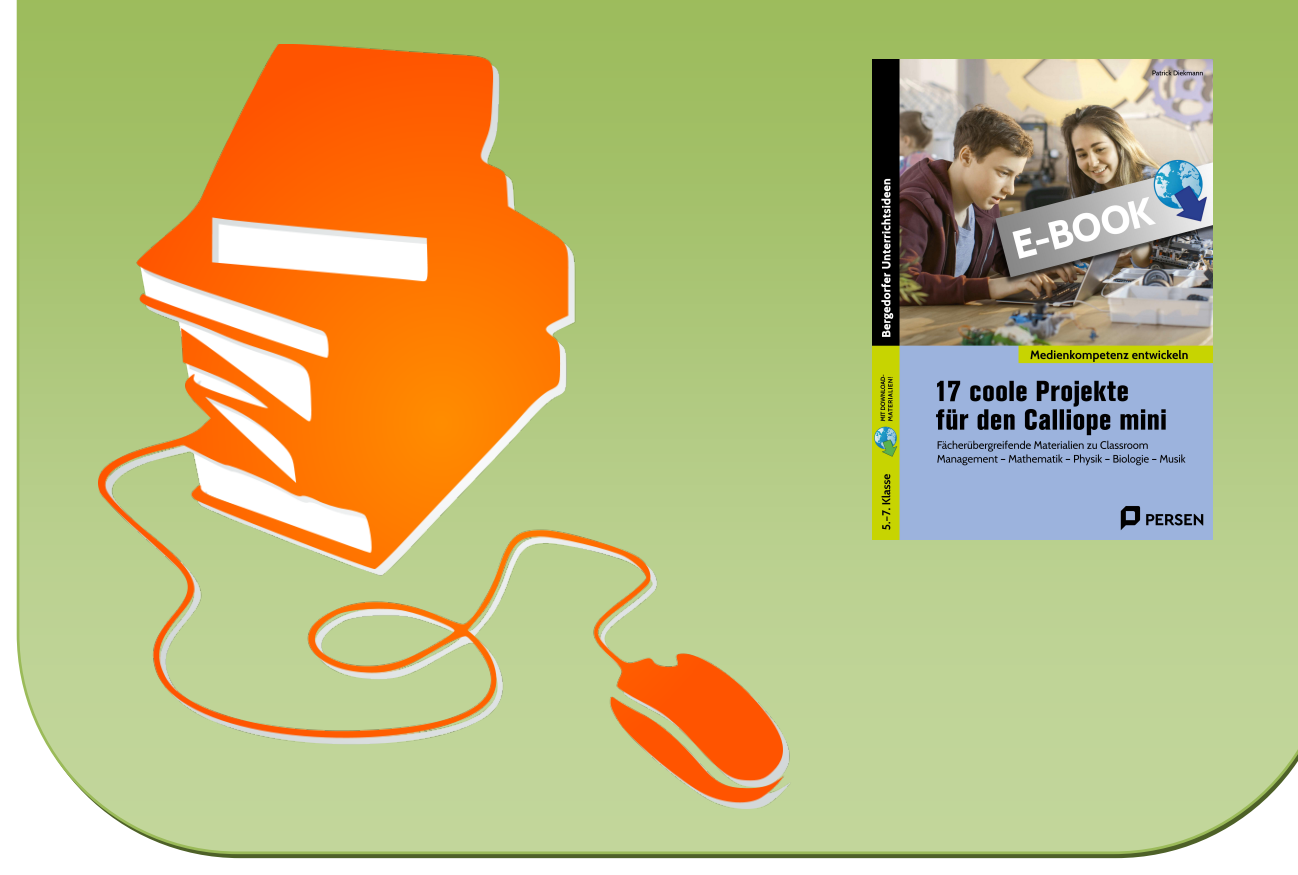

© Copyright school-scout.de / e-learning-academy AG – Urheberrechtshinweis (® erser Material-Vorschau sind Copyright school-scout.de / e-learning-academy AG – Urheberrechtshinweis<br>Iearning-academy AG. Wer diese Vorschause